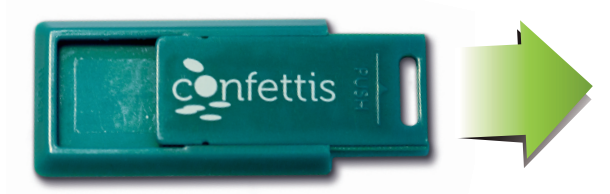

Retirez la clef de son support en la tirant délicatement

Votre kit d'installation de CONFETTIS est composé d'une clef USB et d'un dongle de licence logicielle

Insérez le dongle dans un port USB de votre PC.

Insérez la clef USB dans un port USB de votre PC, puis ouvrez un explorateur Windows pour lister le contenu de la clef.

**ATTENTION : Vous devez posséder les droits "Administrateur" Windows pour installer et mettre à jour le logiciel.**

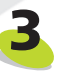

**4**

**!**

**1**

**2**

Si vous avez déjà installé CONFETTIS, vous devez désinstaller l'ancienne version. Sous Windows, allez dans le menu "Programmes" et dans le sous-menu "CONFETTIS", choisissez l'option "Désinstaller CONFETTIS".

Pour lancer l'installation, vous devez simplement cliquer sur le fichier CONFETTIS\_Setup.exe.

> **ATTENTION : Confettis peut être installé sur autant de machines que vous le souhaitez, seule la présence du/ou des dongles autorise les utilisations simultanées.**

**Toute perte du dongle conduit au rachat obligatoire d'une licence**